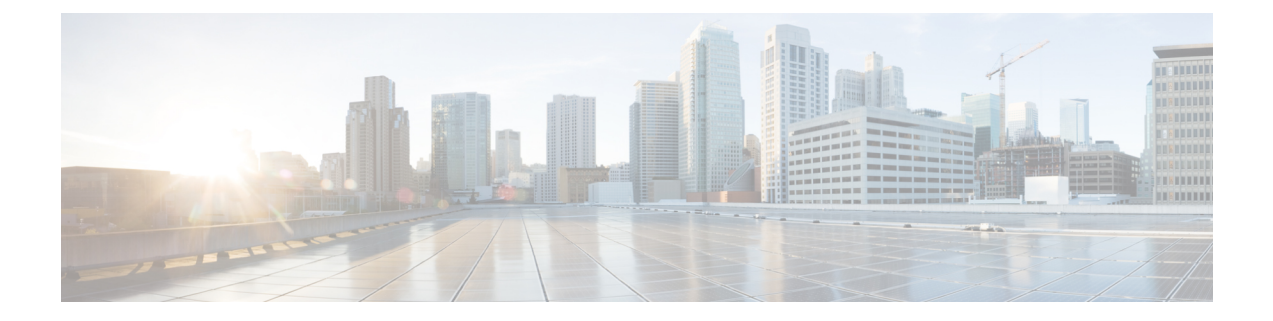

# **Upgrading IoT FND OVA**

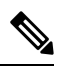

Ensure to upgrade the DB and the docker server image first before upgrading the IoT FND and FD container images. **Note**

To upgrade the IoT FND OVA, follow the upgrade sequence given below:

**1.** Upgrade the DB and the docker server image using rpm scripts.

For more information, refer to [Upgrading](#page-4-0) the Database and Docker Server Image, on page 5.

**2.** Upgrade the IoT FND and FD container images.

For more information, refer to [Upgrading](#page-16-0) IoT FND and FD Container Images, on page 17.

**3.** Restart Postgres service if the current IoT FND release is prior to 4.9.1 and the target IoT FND release is 4.9.1 or above.

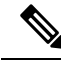

```
Note
```
- Postgres service restart is not required if the target IoT FND release is greater than 4.9.1. In this case, we assume that during the upgrade to IoT FND 4.9.1, the postgres service is already restarted.
	- Postgres service restart is a must if you are directly upgrading to 4.10 from a release prior to 4.9.1.
- [Pre-Upgrade](#page-0-0) Checklist, on page 1
- [Upgrading](#page-4-0) the Database and Docker Server Image, on page 5
- [Upgrading](#page-16-0) IoT FND and FD Container Images, on page 17
- [Post-Upgrade](#page-19-0) Checklist, on page 20
- [Upgrading](#page-20-0) IoT FND from 4.5.1 to later releases and Updating RHEL OS, on page 21

### <span id="page-0-0"></span>**Pre-Upgrade Checklist**

The section identifies the tasks that you must perform before you begin the upgrade to ensure successful upgrade and limited downtime.

**Step 1** Take a snapshot of the existing VM before you upgrade.

This helps in restoring if there is an upgrade failure.

**Step 2** Take a backup of the PostgreSQL DB.

**Note** For any clarification on backup procedure, contact your DB administrator.

**Step 3** Take a backup of **cgms.properties** file and **cgms\_keystore** file in the location, /opt/fnd/data/.

You can either SCP these files to another server for backup or you can copy in the same or different folder.

```
root@iot-fnd:~[root@iot-fnd ~]#
root@iot-fnd:~[root@iot-fnd ~]# cd /opt/fnd/data
root@iot-fnd:/opt/fnd/data[root@iot-fnd data]#
root@iot-fnd:/opt/fnd/data[root@iot-fnd data]#ls
cgms_keystore cgms.properties cisco-sudi-ca.pem userPropertyTypes.xml
root@iot-fnd:/opt/fnd/data[root@iot-fnd data]#
root@iot-fnd:/opt/fnd/data[root@iot-fnd data]# cp cgms.properties cgms.properties_backup_09May2022
[root@iot-fnd data]# keytool -importkeystore -srckeystore cgms_keystore -destkeystore
cgms keystore backup 9May2022 -deststoretype PKCS12
Importing keystore cgms_keystore to cgms_keystore_backup_9May2022...
Enter destination keystore password:
Re-enter new password:
Enter source keystore password:
Entry for alias cgms successfully imported.
Entry for alias cisco sudi successfully imported.
Entry for alias jmarconi successfully imported.
Import command completed: 3 entries successfully imported, 0 entries failed or cancelled
[root@iot-fnd data]#
[root@iot-fnd data]# ls
                              cgms keystore.selfsigned cgms.properties backup 09May2022
fnd_psk.keystore
cgms_keystore_backup_9May2022 cgms.properties cisco-sudi-ca.pem
userPropertyTypes.xml
[root@iot-fnd data]#
```
- a) During the IoT FND container upgrade, the following files get overwritten in the directories mentioned below:
	- Directory /opt/cgms/server/cgms/conf/:
		- jbossas.keystore.password
		- jbossas.keystore
		- VAULT.dat
		- vault.keystore
	- Directory /opt/cgms/server/cgms/deploy/:
		- security-service.xml file

Backup can be done in the same directory using different name or backup in a different directory or backup and store the files in the SCP server.

For example, taking backup in the same directory:

```
Login to the FND container
[root@iot-fnd ~]# docker exec -it fnd-container /bin/bash
[root@fnd-server /]#
```

```
[root@fnd-server /]# cp /opt/cgms/server/cgms/conf/jbossas.keystore.password
/opt/cgms/server/cgms/conf/jbossas.keystore.password.bkp1
[root@fnd-server /]# cp /opt/cgms/server/cgms/conf/jbossas.keystore
/opt/cgms/server/cgms/conf/jbossas.keystore.bkp1
[root@fnd-server /]# cp /opt/cgms/server/cgms/conf/vault.keystore
/opt/cgms/server/cgms/conf/vault.keystore.bkp1
[root@fnd-server /]# cp /opt/cgms/server/cgms/conf/VAULT.dat
/opt/cgms/server/cgms/conf/VAULT.dat.bkp1
[root@fnd-server /]# cp /opt/cgms/server/cgms/deploy/security-service.xml
/opt/cgms/server/cgms/deploy/security-service.xml.bkp1
[root@fnd-server /]#
```
- b) If you are using *userpropertyTypes.xml* to define custom properties for backup, then follow the steps that are mentioned in the workaround of the bug ID: CSCwc12435. This will be fixed in IoT FND release 4.9 or later.
- **Step 4** Run the following commands and check the output before you start the upgrade process.

```
• /opt/scripts/status.sh
```

```
[root@iot-fnd ~]# /opt/scripts/status.sh
--------------------
● postgresql-12.service - PostgreSQL 12 database server
  Loaded: loaded (/usr/lib/systemd/system/postgresql-12.service; enabled; vendor preset: disabled)
  Active: active (running) since Mon 2022-05-09 02:01:29 PDT; 2h 6min ago
    Docs: https://www.postgresql.org/docs/12/static/
Main PID: 27638 (postmaster)
   Tasks: 26
  Memory: 250.5M
  CGroup: /system.slice/postgresql-12.service
--------------------
● influxdb.service - InfluxDB is an open-source, distributed, time series database
  Loaded: loaded (/usr/lib/systemd/system/influxdb.service; enabled; vendor preset: disabled)
  Active: active (running) since Mon 2022-05-09 02:02:39 PDT; 2h 5min ago
    Docs: https://docs.influxdata.com/influxdb/
Main PID: 27892 (influxd)
   Tasks: 21
  Memory: 219.0M
  --------------------
● kapacitor.service - Time series data processing engine.
  Loaded: loaded (/usr/lib/systemd/system/kapacitor.service; enabled; vendor preset: disabled)
  Active: active (running) since Mon 2022-05-09 02:02:06 PDT; 2h 5min ago
    Docs: https://github.com/influxdb/kapacitor
Main PID: 27805 (kapacitord)
   Tasks: 14
  Memory: 21.0M
--------------------
fnd-container is running, pid=61255
CONTAINER ID NAME CPU % MEM USAGE / LIMIT MEM %
      NET I/O BLOCK I/O PIDS
a02e6388607d fnd-container 6.44% 2.612GiB / 23.38GiB 11.17%
     17MB / 13.7MB 20.3MB / 2.64MB 580
  --------------------
fogd-container is running, pid=63469<br>CONTAINER ID NAME
CONTAINER ID NAME CPU % MEM USAGE / LIMIT MEM %
      NET I/O BLOCK I/O PIDS
a40aa29e2392 fogd-container 6.38% 2.18GiB / 23.38GiB 9.32%
    a29e2392 fogd-container 6.38%<br>434kB / 135kB 8.19kB / 145kB 99
--------------------
[root@iot-fnd ~]#
```
• docker version

```
[root@iot-fnd ~]# docker version
 Client: Docker Engine - Community
  Version: 19.03.15<br>API version: 1.40
 API version:
  Go version: qol.13.15Git commit: 99e3ed8919
  Built: Sat Jan 30 03:17:57 2021
  OS/Arch: linux/amd64
  Experimental: false
 Server: Docker Engine - Community
  Engine:
  Version: 19.03.15<br>API version: 1.40 (mi
                  1.40 (minimum version 1.12)
   Go version: qo1.13.15
   Git commit: 99e3ed8919
   Built: Sat Jan 30 03:16:33 2021
   OS/Arch: linux/amd64
  Experimental: false
  containerd:
   Version: 1.4.4
   GitCommit: 05f951a3781f4f2c1911b05e61c160e9c30eaa8e
  runc:
  Version: 1.0.0-rc93
   GitCommit: 12644e614e25b05da6fd08a38ffa0cfe1903fdec
  docker-init:
  Version: 0.18.0
   GitCommit: fec3683
 You have new mail in /var/spool/mail/root
 [root@iot-fnd ~]#
• /opt/fnd/scripts/fnd-container.sh status
 [root@iot-fnd ~]# /opt/fnd/scripts/fnd-container.sh status
 fnd-container is running, pid=61255
 CONTAINER ID NAME CPU % MEM USAGE / LIMIT MEM %
       NET I/O BLOCK I/O PIDS<br>88607d fnd-container 6.47%
 a02e6388607d fnd-container 6.47% 2.613GiB / 23.38GiB 11.18%
       17MB / 13.8MB 20.3MB / 2.64MB
 [root@iot-fnd ~]#
 You have new mail in /var/spool/mail/root
 [root@iot-fnd ~]#
• docker exec -it fnd-container /etc/init.d/cgms status
 [root@iot-fnd ~]# docker exec -it fnd-container /etc/init.d/cgms status
 IoT-FND Version 4.7.2-8
 05-09-2022 04:09:46 PDT: INFO: IoT-FND database server: 192.68.5.1
 05-09-2022 04:09:47 PDT: INFO: IoT-FND database connection verified.
 05-09-2022 04:09:47 PDT: INFO: IoT FND timeseries database server: 192.68.5.1
 05-09-2022 04:09:47 PDT: INFO: IoT FND kapacitor server: 192.68.5.1
 05-09-2022 04:09:48 PDT: INFO: IoT-FND timeseries database/kapacitor connection verified.
 05-09-2022 04:09:49 PDT: INFO: IoT-FND application server is up and running.
 05-09-2022 04:09:50 PDT: INFO: IoT-FND is up and running.
 [root@iot-fnd ~]#
• rpm -qa | grep -i postgres
 root@iot-fnd:/opt/fnd/data[root@iot-fnd data]# rpm -qa | grep -i postgres
 postgresql96-devel-9.6.15-1PGDG.rhel7.x86_64
 postgresql96-libs-9.6.15-1PGDG.rhel7.x86_64
 postgresql96-server-9.6.15-1PGDG.rhel7.x86_64
 postgresql96-9.6.15-1PGDG.rhel7.x86_64
 cgms-postgres-4.5.1-11.x86_64
```
postgresql96-contrib-9.6.15-1PGDG.rhel7.x86\_64 root@iot-fnd:/opt/fnd/data[root@iot-fnd data]#

### <span id="page-4-0"></span>**Upgrading the Database and Docker Server Image**

This section provides steps for upgrading the database and the docker server image by running the rpm upgrade scripts for releases 4.7.0 to later versions and 4.5.1 to later versions. By running the rpm scripts, you automatically integrate the DB with IoT FND scripts, upgrade the DB, and upgrade the docker server (Community Edition) image.

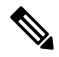

**Note**

IoT FND version 4.5.1 provides the option to manually upgrade the DB and docker server image instead of running the Cisco rpm scripts. For more information, refer to Manual [Upgrade](#page-12-0) Option in FND 4.5.1.

IoT FND OVA upgrade will NOT upgrade the RHEL OS version. The RHEL version differs for different versions of IoT FND as in the table below. After upgrading the OVA, it is recommended to upgrade the OS sooner than later. Although IoT FND is a secure application, OS security and patches must be regularly updated with Cisco's guidance. **Note**

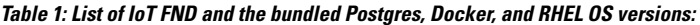

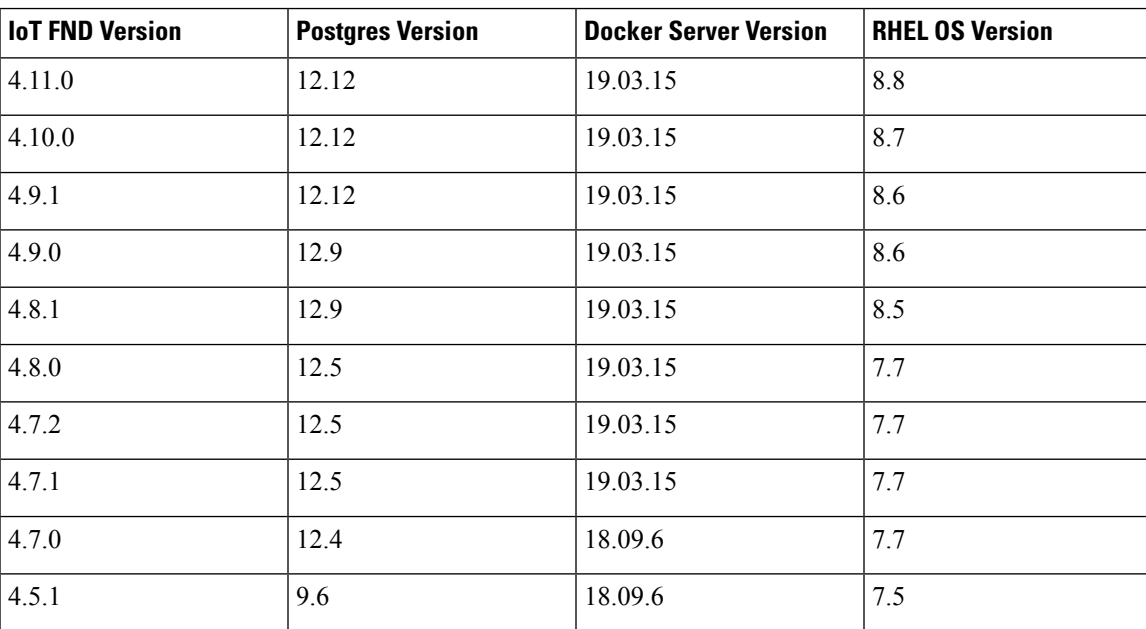

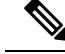

Starting from FND 4.8.1 release, all python scripts are compatible only for Python 3 which comes as default python interpreter in RHEL 8.x. It is recommended to install Python 3.6 manually if IoT FND OVA is upgraded to 4.8.1 or higher without base OS upgrade. **Note**

```
Step 1Cisco.
```

```
Step 2 Check the RHEL OS version before upgrading IoT FND OVA to 4.7.1 or higher.
```

```
[root@fnd451testupgrade ~]# hostnamectl
  Static hostname: fnd451testupgrade
        Icon name: computer-vm
          Chassis: vm
       Machine ID: 58eb8d728d834d28ad426eca3c9b9c4e
          Boot ID: 40511dab9f4b4beaa8de82fb105423c9
   Virtualization: vmware
 Operating System: Red Hat Enterprise Linux
      CPE OS Name: cpe:/o:redhat:enterprise_linux:7.5:GA:server
           Kernel: Linux 3.10.0-862.el7.x86_64
     Architecture: x86-64
[root@fnd451testupgrade ~]#r
```
- <span id="page-5-0"></span>• If the RHEL version on the Linux server is lesser than 7.7, then use the following steps to upgrade. You can either do an [automatic](#page-5-0) or [manual](#page-9-0) upgrade.
- If the RHEL version on the Linux server is 7.7 or above, then you can skip the steps below.
- a) **Method 1 — Automatic Upgrade**: For this method, you require subscription to RHEL subscription-manager and active internet connection.

Run the following command to upgrade the container-selinux package.

```
subscription-manager repos --enable=rhel-7-server-extras-rpms
yum update container-selinux
```
#### **Example**

```
[root@fnd451testupgrade ~]# subscription-manager repos --enable=rhel-7-server-extras-rpms
Repository 'rhel-7-server-extras-rpms' is enabled for this system.
[root@fnd451testupgrade ~]# yum update container-selinux
Loaded plugins: langpacks, product-id, search-disabled-repos, subscription-manager
https://download.postgresql.org/pub/repos/yum/9.4/redhat/rhel-7Server-x86_64/repodata/repomd.xml:
[Errno 14] HTTPS Error 404 - Not Found
Trying other mirror.
To address this issue please refer to the below knowledge base article
```
https://access.redhat.com/articles/1320623

If above article doesn't help to resolve this issue please open a ticket with Red Hat Support.

```
Resolving Dependencies
--> Running transaction check
---> Package container-selinux.noarch 2:2.42-1.gitad8f0f7.el7 will be updated
---> Package container-selinux.noarch 2:2.119.2-1.911c772.el7_8 will be an update
--> Processing Dependency: selinux-policy >= 3.13.1-216.el7 for package:
2:container-selinux-2.119.2-1.911c772.el7_8.noarch
--> Processing Dependency: selinux-policy-base >= 3.13.1-216.el7 for package:
2:container-selinux-2.119.2-1.911c772.el7_8.noarch
--> Processing Dependency: selinux-policy-targeted >= 3.13.1-216.el7 for package:
2:container-selinux-2.119.2-1.911c772.el7_8.noarch
```

```
--> Running transaction check
---> Package selinux-policy.noarch 0:3.13.1-192.el7 will be updated
---> Package selinux-policy.noarch 0:3.13.1-268.el7_9.2 will be an update
--> Processing Dependency: libsemanage >= 2.5-13 for package:
selinux-policy-3.13.1-268.el7 9.2.noarch
 --> Processing Dependency: policycoreutils >= 2.5-24 for package:
selinux-policy-3.13.1-268.el7_9.2.noarch
---> Package selinux-policy-targeted.noarch 0:3.13.1-192.el7 will be updated
---> Package selinux-policy-targeted.noarch 0:3.13.1-268.el7_9.2 will be an update
--> Running transaction check
---> Package libsemanage.x86_64 0:2.5-11.el7 will be updated
--> Processing Dependency: libsemanage = 2.5-11.el7 for package:
libsemanage-python-2.5-11.el7.x86_64
---> Package libsemanage.x86 64 0:2.5-14.el7 will be an update
--> Processing Dependency: libselinux >= 2.5-14 for package: libsemanage-2.5-14.el7.x86 64
--> Processing Dependency: libsepol >= 2.5-10 for package: libsemanage-2.5-14.el7.x86 64
---> Package policycoreutils.x86 64 0:2.5-22.el7 will be updated
--> Processing Dependency: policycoreutils = 2.5-22.el7 for package:
policycoreutils-python-2.5-22.el7.x86_64
---> Package policycoreutils.x86 64 0:2.5-34.el7 will be an update
--> Processing Dependency: libselinux-utils >= 2.5-14 for package: policycoreutils-2.5-34.el7.x86_64
--> Running transaction check
---> Package libselinux.x86 64 0:2.5-12.el7 will be updated
--> Processing Dependency: libselinux(x86-64) = 2.5-12.el7 for package:
libselinux-python-2.5-12.el7.x86_64
---> Package libselinux.x86 64 0:2.5-15.el7 will be an update
---> Package libselinux-utils.x86_64 0:2.5-12.el7 will be updated
---> Package libselinux-utils.x86 64 0:2.5-15.el7 will be an update
---> Package libsemanage-python.x86 64 0:2.5-11.el7 will be updated
---> Package libsemanage-python.x86 64 0:2.5-14.el7 will be an update
---> Package libsepol.x86 64 0:2.5-8.1.el7 will be updated
---> Package libsepol.x86 64 0:2.5-10.el7 will be an update
---> Package policycoreutils-python.x86_64 0:2.5-22.el7 will be updated
---> Package policycoreutils-python.x86 64 0:2.5-34.el7 will be an update
--> Processing Dependency: setools-libs<sup>>=</sup> 3.3.8-4 for package:
policycoreutils-python-2.5-34.el7.x86_64
--> Running transaction check
---> Package libselinux-python.x86_64 0:2.5-12.el7 will be updated
---> Package libselinux-python.x86 64 0:2.5-15.el7 will be an update
---> Package setools-libs.x86 64 0:3.3.8-2.el7 will be updated
---> Package setools-libs.x86 64 0:3.3.8-4.el7 will be an update
--> Finished Dependency Resolution
```
Dependencies Resolved

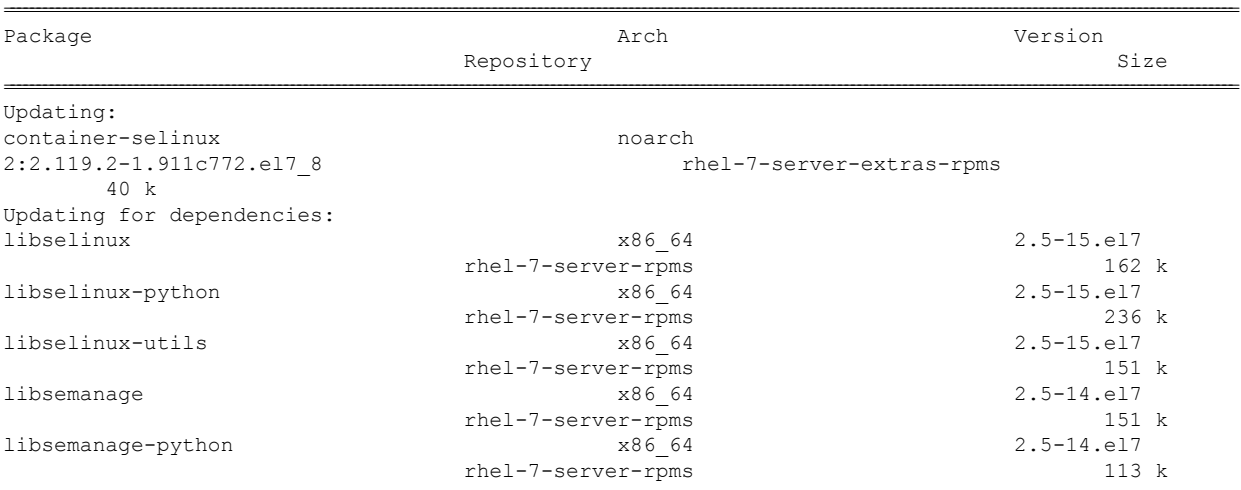

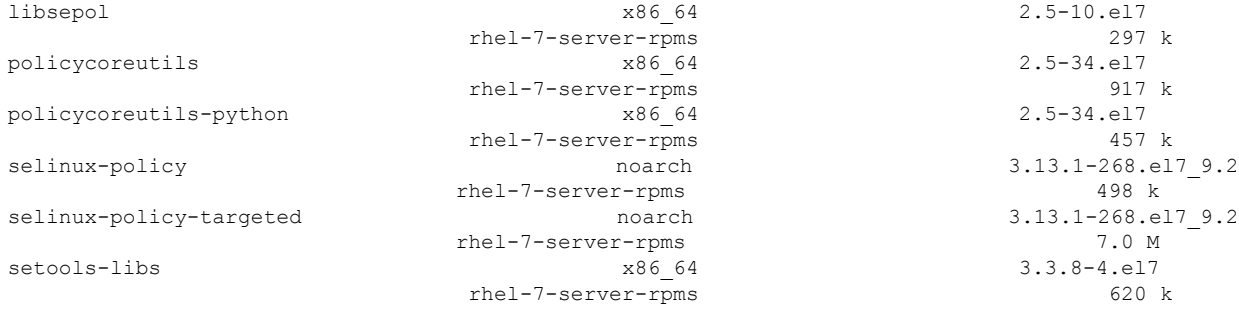

=============================================================================================================================================================================================

```
Transaction Summary
```
Upgrade 1 Package (+11 Dependent packages)

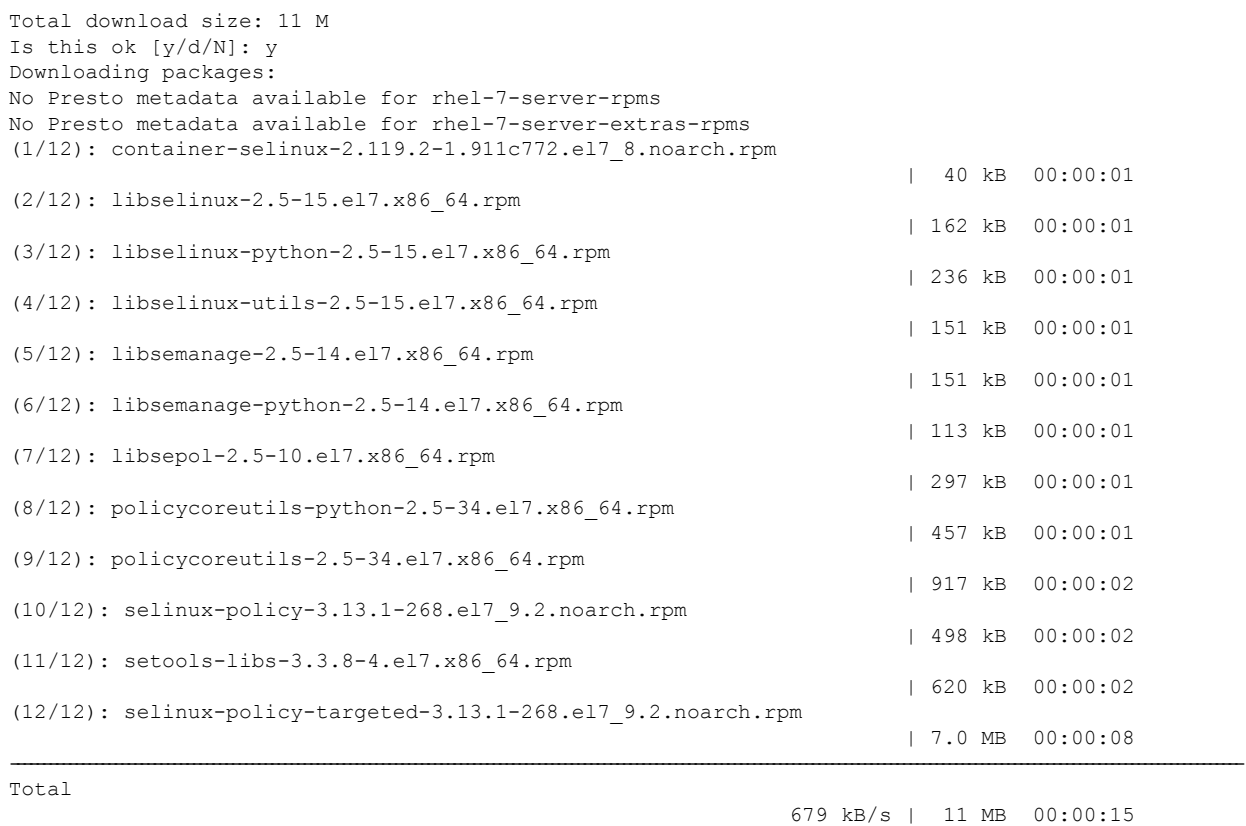

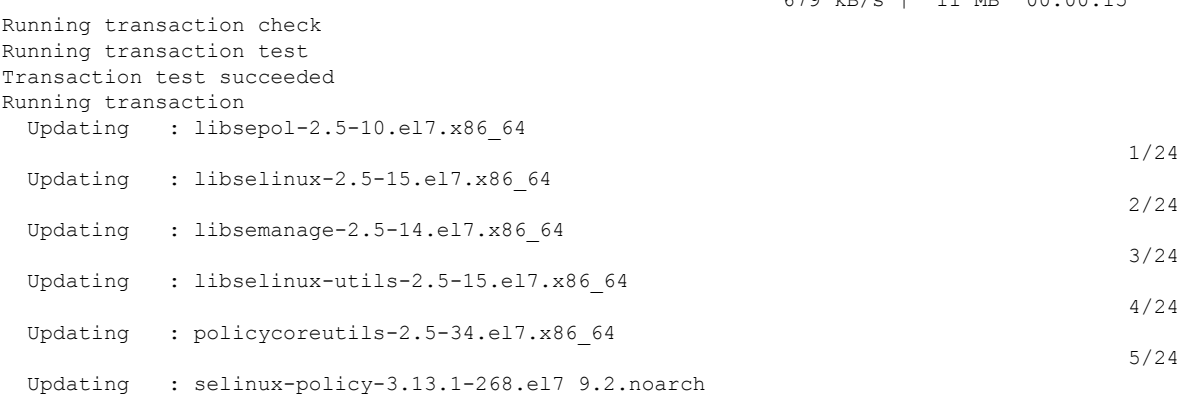

٠

 $\mathbf I$ 

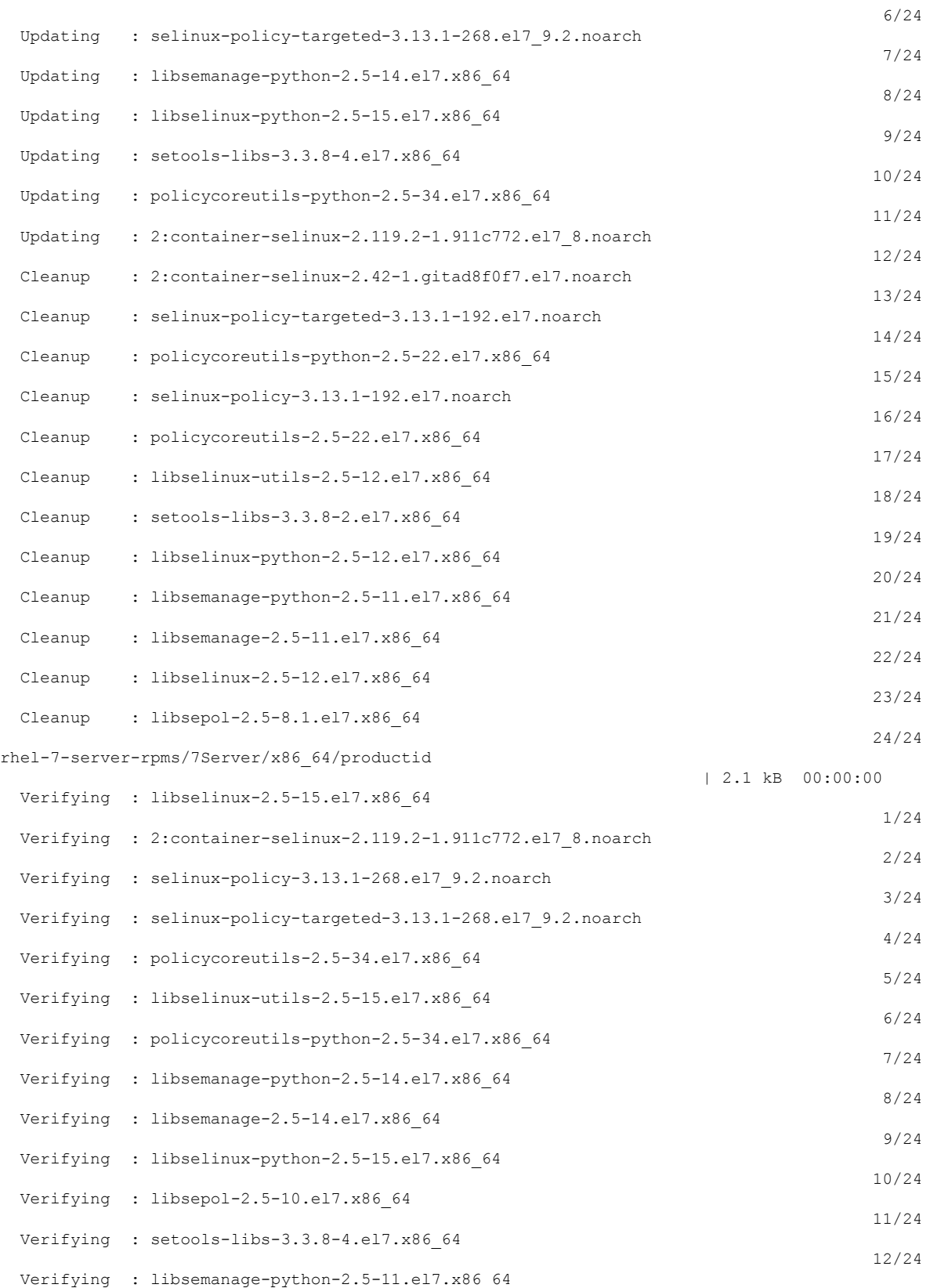

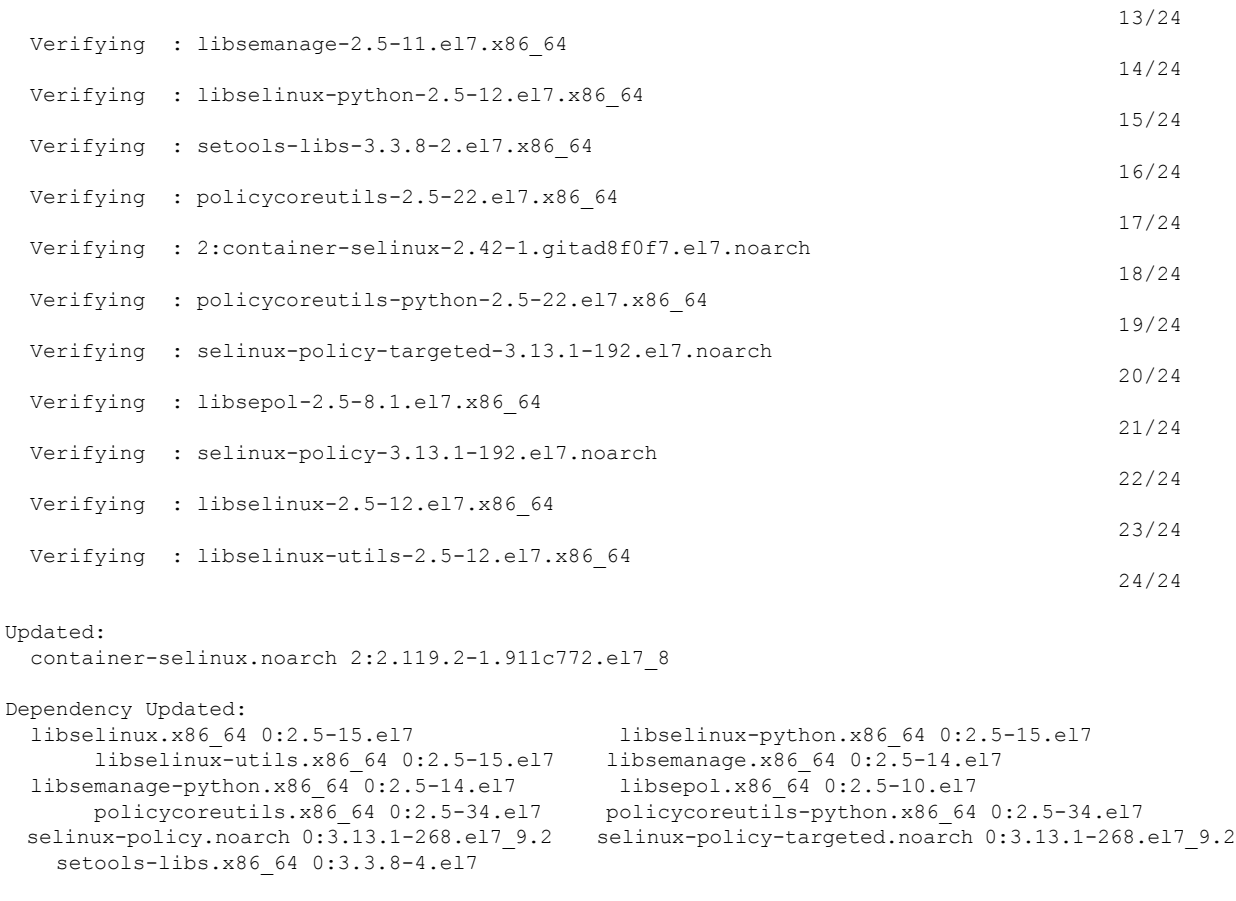

<span id="page-9-0"></span>Complete! [root@fnd451testupgrade ~]#

b) **Method 2 — Manual Upgrade**: If the IoT FND server is offline, that has no internet connection because of security reasons, then you have to upgrade the container-selinux and the dependent packages manually by downloading them from the CentOS Mirror website. Download the 11 dependent packages and install them.

Run the following command to install the dependent packages in the same sequence listed in the [Table](#page-9-1) 2: The dependent packages below apply only for [container-selinux-2.107-3.el7.noarch.rpm..](#page-9-1)

rpm -Uvh package-name

- <span id="page-9-1"></span>**Note** Minimum required version of the container-selinux package is container-selinux-2.107-3.el7.noarch.rpm.
- If the version of the container-selinux is higher, then the dependent rpm packages that are required is also higher. Refer to the CentOS Mirror website on the version requirements of the dependent packages. **Note**

#### **Table 2: The dependent packages below apply only for container-selinux-2.107-3.el7.noarch.rpm.**

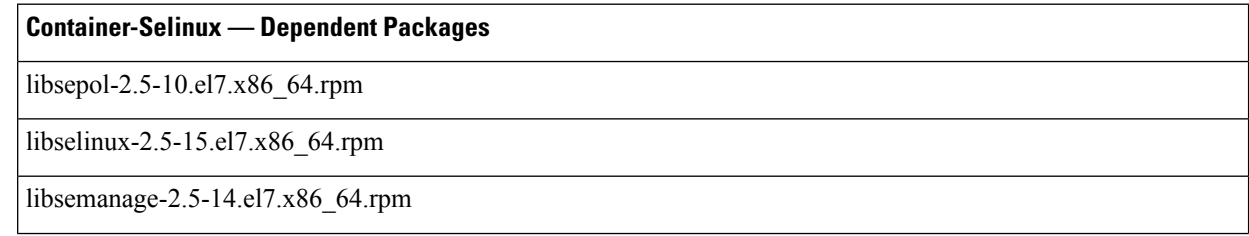

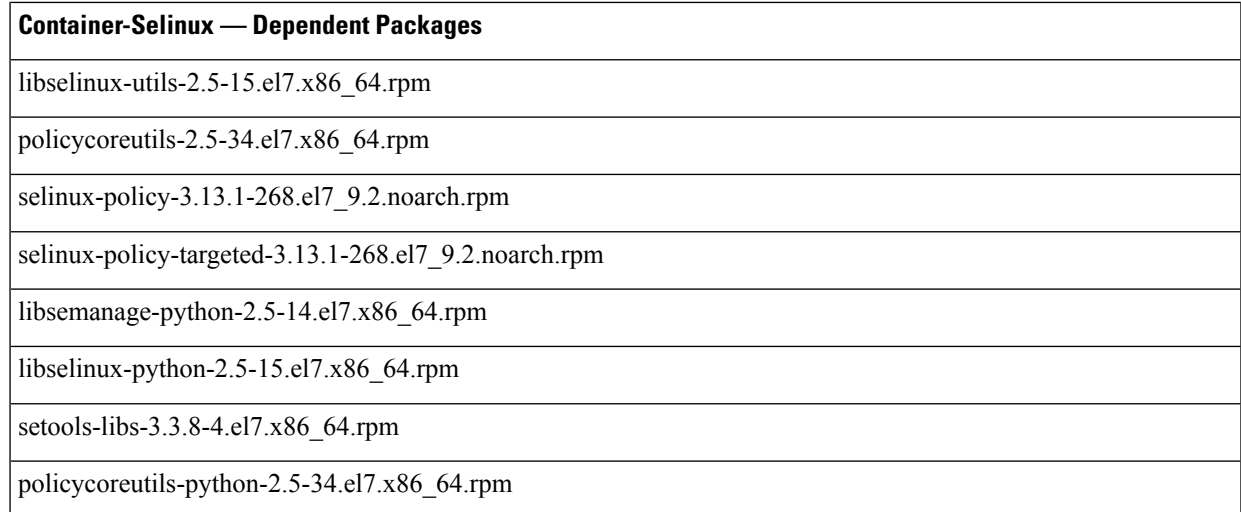

**Step 3** Extract the cgms rpms files to the IoT FND server.

Based on the OS that you are using, you can extract the scripts (in ZIP format) as follows:

- For Windows—Extract the upgrade scripts on PC and then transfer to the IoT FND server.
- For extracting the upgrade scripts directly on IoT FND server or Linux—Run the following commands:

• [root@iot-fnd opt]# ls cgms-influx cgms-postgres CISCO-IOTFND-VPI-K9-UPGRADE-SCRIPTS-4.7.0-101.zip containerd fnd fogd monitor rh scripts [root@iot-fnd opt]# [root@iot-fnd opt]# rpm -qa | grep unzip unzip-6.0-20.el7.x86\_64 [root@iot-fnd opt]# • [root@iot-fnd opt]# unzip CISCO-IOTFND-VPI-K9-UPGRADE-SCRIPTS-4.7.0-101.zip Archive: CISCO-IOTFND-VPI-K9-UPGRADE-SCRIPTS-4.7.0-101.zip inflating: upgrade-ova-4.7.0-101.rpm [root@iot-fnd opt]# [root@iot-fnd opt]# ls cgms-influx cgms-postgres CISCO-IOTFND-VPI-K9-UPGRADE-SCRIPTS-4.7.0-101.zip containerd fnd fogd monitor rh scripts upgrade-ova-4.7.0-101.rpm [root@iot-fnd opt]#

For example, if you are upgrading the DB and the docker server image for IoT FND release 4.7.0.

a) Download the following upgrade script from Cisco.

*CISCO-IOTFND-VPI-K9-UPGRADE-SCRIPTS-4.7.0-101.zip*

b) Extract the file to get the rpm:

*upgrade-ova-4.7.0-101.rpm*

c) Transfer the extracted rpm file to the IoT FND server.

You can copy the rpm file to any directory. In this example, the file is copied to /opt.

**Step 4** Go to the directory where you have copied the rpm file.

For example, cd /opt or any directory where the *upgrade-ova-4.7.0-101.rpm file* is copied.

**Step 5** Run the the following upgrade script.

rpm -Uvh upgrade-ova-<release>-<br/>>build number>.rpm

For example, rpm -Uvh upgrade-ova-4.7.2-8.rpm.

The upgrade script automatically integrates the DB with IoT FND scripts (Postgres with Influx DB) and upgrades the docker server image.

**Note** You can find the install log information in /root/rpm.log.

Sample log information for the rpm upgrade script:

```
root@iot-fnd:/opt[root@iot-fnd opt]# rpm -Uvh upgrade-ova-4.7.2-8.rpm
Preparing...
(1%)##############(100%)
Updating / installing...
  1:upgrade-ova-4.7.2-8
   (1%)##############(100%)
Started installer in background. Please check ~/rpm.log in few minutes for details.
root@iot-fnd:/optYou have new mail in /var/spool/mail/root
[root@iot-fnd opt]#
Mon May 9 01:59:29 PDT 2022 Background installer started
Mon May 9 01:59:29 PDT 2022 Please wait until the 'RPM installation completed' message is logged
Mon May 9 01:59:29 PDT 2022 Upgrading cgms-postgres-4.7.2-8.x86_64.rpm
Preparing... ########################################
Updating / installing...
cgms-postgres-4.7.2-8 ########################################
Cleaning up / removing...
cgms-postgres-4.7.0-101 ########################################
Mon May 9 01:59:47 PDT 2022 Upgrading cgms-influx-4.7.2-8.x86_64.rpm
Preparing... ########################################
Updating / installing...
cgms-influx-4.7.2-8 ########################################
Cleaning up / removing...
cgms-influx-4.7.0-101 ########################################
Mon May 9 02:00:04 PDT 2022 Upgrading monit-5.25.3-1.el7.x86_64.rpm
warning: monit-5.25.3-1.el7.x86 64.rpm: Header V4 RSA/SHA1 Signature, key ID 222b0e83: NOKEY
Preparing... ########################################
package monit-5.25.3-1.el7.x86_64 is already installed
Mon May 9 02:00:18 PDT 2022 Stopping services
Mon May 9 02:00:58 PDT 2022 Upgrading Postgresql to 12.5
Preparing... ########################################
Updating / installing...
postgresql12-libs-12.5-1PGDG.rhel7 ########################################
postgresql12-12.5-1PGDG.rhel7 ########################################
postgresql12-server-12.5-1PGDG.rhel7 ########################################
postgresql12-contrib-12.5-1PGDG.rhel7 ########################################
Cleaning up / removing...
postgresql12-contrib-12.4-1PGDG.rhel7 ########################################
postgresql12-server-12.4-1PGDG.rhel7 ########################################
postgresql12-12.4-1PGDG.rhel7 ########################################
                                   postgresql12-libs-12.4-1PGDG.rhel7 ########################################
Mon May 9 02:01:27 PDT 2022 Restarting Postgresql
Mon May 9 02:01:40 PDT 2022 Stopping InfluxDB and Kapacitor
Mon May 9 02:01:50 PDT 2022 Upgrading influxdb-1.8.3.x86_64.rpm
Preparing... ########################################
```
Updating / installing... influxdb-1.8.3-1 warning: /etc/influxdb/influxdb.conf created as /etc/influxdb/influxdb.conf.rpmnew ######################################## Cleaning up / removing... influxdb-1.5.3-1 ######################################## Mon May 9 02:02:02 PDT 2022 Upgrading kapacitor-1.5.7-1.x86\_64.rpm Preparing... ######################################## Updating / installing... kapacitor-1.5.7-1 warning: /etc/kapacitor/kapacitor.conf created as /etc/kapacitor/kapacitor.conf.rpmnew ######################################## Cleaning up / removing...<br>kapacitor-1.5.0-1 kapacitor-1.5.0-1 ######################################## Mon May 9 02:02:06 PDT 2022 Restarting InfluxDB and Kapacitor Mon May 9 02:02:20 PDT 2022 Stopping Docker Mon May 9 02:02:26 PDT 2022 Upgrading Docker to 19.03.15 warning: container-selinux-2.119.2-1.911c772.el7 8.noarch.rpm: Header V3 RSA/SHA256 Signature, key ID f4a80eb5: NOKEY Preparing... (1%)##############(100%) Updating / installing... 1:container-selinux-2:2.119.2-1.911 (1%)##############(100%) Cleaning up / removing... 2:container-selinux-2:2.42-1.gitad8 (1%)##############(100%) Preparing... (1%)##############(100%) Updating / installing... 1:docker-ce-cli-1:19.03.15-3.el7 (1%)##############(100%) 2:containerd.io-1.4.4-3.1.el7 (1%)##############(100%) 3:docker-ce-3:19.03.15-3.el7 (1%)##############(100%) /usr/bin/dockerd has not been configured as an alternative for dockerd Cleaning up / removing... 4:docker-ce-3:18.09.6-3.el7 (1%)##############(100%) 5:containerd.io-1.2.5-3.1.el7 (1%)##############(100%) 6:docker-ce-cli-1:18.09.6-3.el7 (1%)##############(100%) Mon May 9 02:04:11 PDT 2022 Restarting Docker Mon May 9 02:04:29 PDT 2022 Restarting services Mon May 9 02:04:59 PDT 2022 RPM installation completed

#### <span id="page-12-0"></span>**Example**

**Manual Upgrade of IoT FND 4.5.1 to Later Versions**—Use this upgrade procedure ONLY if you want to upgrade on your own without using Cisco rpm (*upgrade-ova-4.7.0-101.rpm*) that is provided to you:

**1.** Extract the rpm scripts by running the following command:

```
rpm2cpio upgrade-ova-4.7.0-101.rpm | cpio -idmv
```
[root@iot-fnd opt]# rpm2cpio upgrade-ova-4.7.0-101.rpm | cpio -idmv ./upgrade-ova-4.7.0-101 ./upgrade-ova-4.7.0-101/Application-Watchdog ./upgrade-ova-4.7.0-101/Application-Watchdog/README.md ./upgrade-ova-4.7.0-101/Application-Watchdog/monitor-args.ini ./upgrade-ova-4.7.0-101/Application-Watchdog/monitor.sh ./upgrade-ova-4.7.0-101/Application-Watchdog/monitor app health.py ./upgrade-ova-4.7.0-101/Application-Watchdog/plugin\_categories.py ./upgrade-ova-4.7.0-101/Application-Watchdog/plugins ./upgrade-ova-4.7.0-101/Application-Watchdog/plugins/container\_registration.py ./upgrade-ova-4.7.0-101/Application-Watchdog/plugins/container\_registration.yapsy-plugin ./upgrade-ova-4.7.0-101/Application-Watchdog/plugins/container\_stats\_collection.py ./upgrade-ova-4.7.0-101/Application-Watchdog/plugins/container\_stats\_collection.yapsy-plugin ./upgrade-ova-4.7.0-101/Application-Watchdog/postgres-vacuum.sh ./upgrade-ova-4.7.0-101/Application-Watchdog/setup.sh ./upgrade-ova-4.7.0-101/Continuous-Integration ./upgrade-ova-4.7.0-101/Continuous-Integration/README.md ./upgrade-ova-4.7.0-101/Continuous-Integration/fnd ./upgrade-ova-4.7.0-101/Continuous-Integration/fnd/conf ./upgrade-ova-4.7.0-101/Continuous-Integration/fnd/conf/fnd-env.list ./upgrade-ova-4.7.0-101/Continuous-Integration/fnd/data ./upgrade-ova-4.7.0-101/Continuous-Integration/fnd/data/cgms\_keystore.selfsigned ./upgrade-ova-4.7.0-101/Continuous-Integration/fnd/data/cisco-sudi-ca.pem ./upgrade-ova-4.7.0-101/Continuous-Integration/fnd/data/userPropertyTypes.xml ./upgrade-ova-4.7.0-101/Continuous-Integration/fnd/logs ./upgrade-ova-4.7.0-101/Continuous-Integration/fnd/scripts ./upgrade-ova-4.7.0-101/Continuous-Integration/fnd/scripts/fnd-container.sh ./upgrade-ova-4.7.0-101/Continuous-Integration/fnd/scripts/fnd-task ./upgrade-ova-4.7.0-101/Continuous-Integration/fnd/scripts/setup-IPv6-network.sh ./upgrade-ova-4.7.0-101/Continuous-Integration/fnd/scripts/upgrade.sh ./upgrade-ova-4.7.0-101/Continuous-Integration/fogd ./upgrade-ova-4.7.0-101/Continuous-Integration/fogd/conf ./upgrade-ova-4.7.0-101/Continuous-Integration/fogd/conf/fogd-env.list ./upgrade-ova-4.7.0-101/Continuous-Integration/fogd/scripts ./upgrade-ova-4.7.0-101/Continuous-Integration/fogd/scripts/fogd-container.sh ./upgrade-ova-4.7.0-101/Continuous-Integration/fogd/scripts/fogd-info.sh ./upgrade-ova-4.7.0-101/Continuous-Integration/fogd/scripts/fogd-stats.sh ./upgrade-ova-4.7.0-101/Continuous-Integration/fogd/scripts/fogd-task ./upgrade-ova-4.7.0-101/Continuous-Integration/scripts ./upgrade-ova-4.7.0-101/Continuous-Integration/scripts/status.sh ./upgrade-ova-4.7.0-101/Continuous-Integration/upgrade-ova.spec ./upgrade-ova-4.7.0-101/Continuous-Integration/watchdog ./upgrade-ova-4.7.0-101/Continuous-Integration/watchdog/field-network-director.conf ./upgrade-ova-4.7.0-101/Continuous-Integration/watchdog/field-network-director.sh ./upgrade-ova-4.7.0-101/Continuous-Integration/watchdog/fog-director.conf ./upgrade-ova-4.7.0-101/Continuous-Integration/watchdog/fog-director.sh ./upgrade-ova-4.7.0-101/Continuous-Integration/watchdog/influxdb.conf ./upgrade-ova-4.7.0-101/Continuous-Integration/watchdog/kapacitor.conf ./upgrade-ova-4.7.0-101/Continuous-Integration/watchdog/postgresql.conf ./upgrade-ova-4.7.0-101/rpms ./upgrade-ova-4.7.0-101/rpms/cgms-influx-4.7.0-101.x86\_64.rpm ./upgrade-ova-4.7.0-101/rpms/cgms-postgres-4.7.0-101.x86\_64.rpm ./upgrade-ova-4.7.0-101/rpms/delay-installer.sh ./upgrade-ova-4.7.0-101/rpms/migrate-postgres.sh ./upgrade-ova-4.7.0-101/rpms/monit-5.25.3-1.el7.x86\_64.rpm ./upgrade-ova-4.7.0-101/rpms/postgresql12-12.4-1PGDG.rhel7.x86\_64.rpm ./upgrade-ova-4.7.0-101/rpms/postgresql12-contrib-12.4-1PGDG.rhel7.x86\_64.rpm ./upgrade-ova-4.7.0-101/rpms/postgresql12-libs-12.4-1PGDG.rhel7.x86\_64.rpm ./upgrade-ova-4.7.0-101/rpms/postgresql12-server-12.4-1PGDG.rhel7.x86\_64.rpm ./upgrade-ova-4.7.0-101/Application-Watchdog/monitor\_app\_health.pyc cpio: ./upgrade-ova-4.7.0-101/Application-Watchdog/monitor\_app\_health.pyo linked to ./upgrade-ova-4.7.0-101/Application-Watchdog/monitor app health.pyc ./upgrade-ova-4.7.0-101/Application-Watchdog/monitor\_app\_health.pyo

```
cpio: ./upgrade-ova-4.7.0-101/Application-Watchdog/plugin_categories.pyo linked to
./upgrade-ova-4.7.0-101/Application-Watchdog/plugin_categories.pyc
./upgrade-ova-4.7.0-101/Application-Watchdog/plugin_categories.pyo
./upgrade-ova-4.7.0-101/Application-Watchdog/plugins/container_registration.pyc
cpio: ./upgrade-ova-4.7.0-101/Application-Watchdog/plugins/container_registration.pyo
linked to ./upgrade-ova-4.7.0-101/Application-Watchdog/plugins/container registration.pyc
./upgrade-ova-4.7.0-101/Application-Watchdog/plugins/container_registration.pyo
./upgrade-ova-4.7.0-101/Application-Watchdog/plugins/container_stats_collection.pyc
cpio: ./upgrade-ova-4.7.0-101/Application-Watchdog/plugins/container_stats_collection.pyo
linked to
./upgrade-ova-4.7.0-101/Application-Watchdog/plugins/container_stats_collection.pyc
./upgrade-ova-4.7.0-101/Application-Watchdog/plugins/container_stats_collection.pyo
189297 blocks
[root@iot-fnd opt]#
[root@iot-fnd opt]#
[root@iot-fnd opt]# ls
cgms-influx cgms-postgres containerd fnd fogd monitor rh scripts
upgrade-ova-4.7.0-101 upgrade-ova-4.7.0-101.rpm
[root@iot-fnd opt]#
[root@iot-fnd opt]#
[root@iot-fnd opt]# cd upgrade-ova-4.7.0-101
[root@iot-fnd upgrade-ova-4.7.0-101]# ls
Application-Watchdog Continuous-Integration rpms
[root@iot-fnd upgrade-ova-4.7.0-101]#
[root@iot-fnd upgrade-ova-4.7.0-101]#
[root@iot-fnd upgrade-ova-4.7.0-101]# cd rpms
[root@iot-fnd rpms]#
[root@iot-fnd rpms]# ls
cgms-influx-4.7.0-101.x86_64.rpm migrate-postgres.sh
postgresql12-contrib-12.4-1PGDG.rhel7.x86_64.rpm
cgms-postgres-4.7.0-101.x86_64.rpm monit-5.25.3-1.el7.x86_64.rpm
postgresql12-libs-12.4-1PGDG.rhel7.x86_64.rpm
delay-installer.sh postgresql12-12.4-1PGDG.rhel7.x86_64.rpm
postgresql12-server-12.4-1PGDG.rhel7.x86_64.rpm
[root@iot-fnd rpms]#
```
#### **2.** Run the following script.

/opt/fnd/scripts/upgrade.sh

**3.** Select options 3 and 4 in a sequence to integrate the DB with IoT FND scripts (Postgres and Influx) as shown in the log information:

```
[root@iot-fnd rpms]# /opt/fnd/scripts/upgrade.sh
This script must be run with root privileges.
Usage: Load container images: No resource required
       For container reload: No resource required
       For FND Postgres RPM upgrade: Requires <path to cgms-postgres.rpm>
       FND Influx RPM upgrade: Requires <path to cgms-influx.rpm>
1) Load container images 4) FND Influx RPM upgrade
2) Container reload 5) Quit
3) FND Postgres RPM upgrade
Enter your choice: 3
Enter cgms-postgres rpm file path: cgms-postgres-4.7.0-101.x86_64.rpm
Stopping FND container...
fnd-container
Preparing... ################################# [100%]
Updating / installing...<br>1:cgms-postgres-4.7.0-101
                                         1:cgms-postgres-4.7.0-101 ################################# [ 50%]
Cleaning up / removing...<br>2:cgms-postgres-4.5.1-11
                                         2:cgms-postgres-4.5.1-11 ################################# [100%]
Starting FND container...
Enter your choice: fnd-container
^{\wedge}C
```

```
[root@iot-fnd rpms]# pwd
 /opt/upgrade-ova-4.7.0-101/rpms
 [root@iot-fnd rpms]# /opt/fnd/scripts/fnd-container.sh status
 fnd-container is running, pid=37806
 \verb|CONTAINER ID| & \verb|NAME| & \verb|CPU %| & \verb|MEM USAGE| / LIMIT | MEM \verb|WEM NET I/O BLOCK I/O PIDS
 61921642276c fnd-container 2.41% 2.764GiB / 23.38GiB 11.82%
              11.3MB / 9.84MB 0B / 2.33MB
 [root@iot-fnd rpms]#
 [root@iot-fnd rpms]# /opt/fnd/scripts/upgrade.sh
 This script must be run with root privileges.
 Usage: Load container images: No resource required
        For container reload: No resource required
        For FND Postgres RPM upgrade: Requires <path to cgms-postgres.rpm>
        FND Influx RPM upgrade: Requires <path to cgms-influx.rpm>
 1) Load container images 4) FND Influx RPM upgrade
 2) Container reload 5) Quit
 3) FND Postgres RPM upgrade
 Enter your choice: 4
 Enter cgms-influx rpm file path: cgms-influx-4.7.0-101.x86_64.rpm
 Stopping FND container...
 fnd-container
 Preparing... ################################# [100%]
 Updating / installing...
    1:cgms-influx-4.7.0-101 ################################# [ 50%]
 Cleaning up / removing...<br>2: \text{cams-influx-4.5.1-11}2:cgms-influx-4.5.1-11 ################################# [100%]
 Starting FND container...
 Enter your choice: fnd-container
 ^{\wedge}C[root@iot-fnd rpms]#
 [root@iot-fnd rpms]# /opt/fnd/scripts/fnd-container.sh status
 fnd-container is running, pid=45404
 CONTAINER ID NAME CPU % MEM USAGE / LIMIT MEM %
              NET I/O BLOCK I/O PIDS
 61921642276c fnd-container 2.44% 2.095GiB / 23.38GiB 8.96%
               11.3MB / 9.84MB 0B / 2.45MB
  [root@iot-fnd rpms]#
```
- The options 3 and 4 present in the script, **./upgrade.sh**, ONLY install the database integration scripts and they do not upgrade the entire DB. **Note**
- **4.** To upgrade the entire DB, contact your DB Administrator or visit [https://www.postgresql.org/](https://www.postgresql.org/docs/current/upgrading.html) [docs/current/upgrading.html](https://www.postgresql.org/docs/current/upgrading.html) to upgrade the Postgres.
- **5.** Install the docker server image from [https://docs.docker.com/engine/install/rhel/.](https://docs.docker.com/engine/install/rhel/)

#### **What to do next**

[Upgrading](#page-16-0) IoT FND and FD Container Images, on page 17

### <span id="page-16-0"></span>**Upgrading IoT FND and FD Container Images**

#### **Before you begin**

- [Pre-Upgrade](#page-0-0) Checklist, on page 1
- [Upgrading](#page-4-0) the Database and Docker Server Image, on page 5

#### **Step 1** Run the following script:

```
/opt/fnd/scripts/upgrade.sh
[root@iot-fnd ~]# /opt/fnd/scripts/upgrade.sh
This script must be run with root privileges.
Usage: Load container images: No resource required
       For container reload: No resource required
1) Load container images
2) Container reload
3) Quit
Enter your choice: 1
Do you want to download docker image from registry (y/n)?y
Enter docker registry [devhub-docker.cisco.com]: dockerhub.cisco.com
Enter docker image tag: 4.7.2-8
Downloading FND docker image...
4.7.2-8: Pulling from field-network-director-dev-docker/fnd-image
42ae914c6f41: Pull complete
ea3c714182eb: Pull complete
177abefb5b93: Pull complete
e696bdc28724: Pull complete
89dd87262f50: Pull complete
ff6164c0609f: Pull complete
89a0b2205b62: Pull complete
4dbd23bb6e45: Pull complete
Digest: sha256:2ae8a3cba38ea28156a2c3db55cd8cea0448888a7704479cac33b665d8b2a132
Status: Downloaded newer image for
dockerhub.cisco.com/field-network-director-dev-docker/fnd-image:4.7.2-8
dockerhub.cisco.com/field-network-director-dev-docker/fnd-image:4.7.2-8
Downloading Fog Director docker image...
4.7.2-8: Pulling from fog-director-dev-docker/fogd-image
5e9a6732a7a3: Pull complete
55a104320bff: Pull complete
506e5a93cf62: Pull complete
9b2523a38071: Pull complete
8e8389537d47: Pull complete
e6fcef979884: Pull complete
e2e278b80221: Pull complete
63bc79650477: Pull complete
Digest: sha256:16f3227fbac74804f1e2a77aa57ebeeb5b9f05eb4efb0ddccf242865fe673634
Status: Downloaded newer image for dockerhub.cisco.com/fog-director-dev-docker/fogd-image:4.7.2-8
dockerhub.cisco.com/fog-director-dev-docker/fogd-image:4.7.2-8
1) Load container images
2) Container reload
3) Quit
Enter your choice: 2
Stopping FND container...
```

```
fnd-container
```

```
Remove FND container...
fnd-container
Prune Docker container...
Starting FND container...
a02e6388607d79504f082dccf179514e5dc2d6bcd34021beac21baf1a555c266
Stopping Fog Director container...
fogd-container
Remove Fog Director container...
fogd-container
Prune Docker container...
Starting Fog Director container...
a40aa29e2392e1e99a5f024d3d5838712d66ef638f0c6b0bf209b1932076611c
1) Load container images
2) Container reload
3) Quit
Enter your choice: 3
You have new mail in /var/spool/mail/root
```
**Step 2** Enter **1** to load container images.

[root@iot-fnd ~]#

```
[root@iot-fnd ~]# /opt/fnd/scripts/upgrade.sh
This script must be run with root privileges.
Usage: Load container images: No resource required
       For container reload: No resource required
1) Load container images
2) Container reload
3) Quit
Enter your choice: 1
```
**Step 3** Download the container image for IoT FND from devhub-docker.cisco.com.

**Note** You need valid CCO credentials to log into Cisco external docker registry.

**Step 4** After the images are downloaded successfully, enter **2** to reload container.

IoT FND upgrade is complete.

1) Load container images 2) Container reload 3) Quit Enter your choice: 2 Stopping FND container... fnd-container Remove FND container... fnd-container Prune Docker container... Starting FND container... 3da4837b448548c06e0ee2eac75696231462a2bba480bfa6a75358812095da60 Stopping Fog Director container... fogd-container Remove Fog Director container... fogd-container Remove FND container... fnd-container Prune Docker container... Starting FND container... 3da4837b448548c06e0ee2eac75696231462a2bba480bfa6a75358812095da60 Stopping Fog Director container... fogd-container Remove Fog Director container... fogd-container Prune Docker container... Starting Fog Director container... 6b6fdbb4810bb8cb471e16717a9a3adbc4b3a9f666e5a423e62c7d57014c8c5c 1) Load container images 2) Container reload 3) Quit Enter your choice: 3 You have new mail in /var/spool/mail/root

Enter **3** to Quit the menu.

#### **What to do next**

[Post-Upgrade](#page-19-0) Checklist, on page 20

### <span id="page-19-0"></span>**Post-Upgrade Checklist**

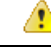

- From IoT FND 4.12 onwards, use the following credentials for SSH access after upgrading OVA. The existing credentials username/password (root/cisco123) is disabled for 4.12 and later releases: **Attention**
	- Username: fnduser
	- Password: C!sco123

See [Guidelines](b-cisco-iot-postgres-and-influx-db-deployment-ova_chapter3.pdf#nameddest=unique_7/unique_7_Connect_42_li_c1t_5rc_bbc) for resetting password.

**Step 1** Restart Postgres service if the current IoT FND release is prior to 4.9.1 and the target IoT FND release is 4.9.1 or above.

```
Step 2 Check the DB and IoT FND status by running the following commands:
```
- /opt/scripts/status.sh
- docker version
- /opt/fnd/scripts/fnd-container.sh status
- docker exec -it fnd-container /etc/init.d/cgms status
- On completion of the upgrade process, restart the IoT FND container after replacing the files from backup to their original location. **Note**

Login to the FND container [root@iot-fnd ~]# docker exec -it fnd-container /bin/bash [root@fnd-server /]# [root@fnd-server /]# cp /opt/cgms/server/cgms/conf/jbossas.keystore.password.bkp1 /opt/cgms/server/cgms/conf/jbossas.keystore.password [root@fnd-server /]# cp /opt/cgms/server/cgms/conf/jbossas.keystore.bkp1 /opt/cgms/server/cgms/conf/jbossas.keystore [root@fnd-server /]# cp /opt/cgms/server/cgms/conf/vault.keystore.bkp1 /opt/cgms/server/cgms/conf/vault.keystore [root@fnd-server /]# cp /opt/cgms/server/cgms/conf/VAULT.dat.bkp1 /opt/cgms/server/cgms/conf/VAULT.dat [root@fnd-server /]# cp /opt/cgms/server/cgms/deploy/security-service.xml.bkp1 /opt/cgms/server/cgms/deploy/security-service.xml [root@fnd-server /]#exit [root@fnd ~]# /opt/fnd/scripts/fnd-container.sh stop [root@fnd ~]# /opt/fnd/scripts/fnd-container.sh start

**Step 3** Log into IoT FND to check if the services are working fine.

For example, you can refresh the metrics for a couple of devices or add/delete devices using CSV.

## <span id="page-20-0"></span>**Upgrading IoT FND from 4.5.1 to later releases and Updating RHEL OS**

 $\label{eq:1} \begin{picture}(20,5) \put(0,0){\line(1,0){10}} \put(0,0){\line(1,0){10}} \put(0,0){\line(1,0){10}} \put(0,0){\line(1,0){10}} \put(0,0){\line(1,0){10}} \put(0,0){\line(1,0){10}} \put(0,0){\line(1,0){10}} \put(0,0){\line(1,0){10}} \put(0,0){\line(1,0){10}} \put(0,0){\line(1,0){10}} \put(0,0){\line(1,0){10}} \put(0,0){\line(1,0){10$ 

This procedure is applicable only when you want to upgrade IOT FND version from FND 4.5.1 to FND 4.9.x along with RHEL base OS upgrade. **Note**

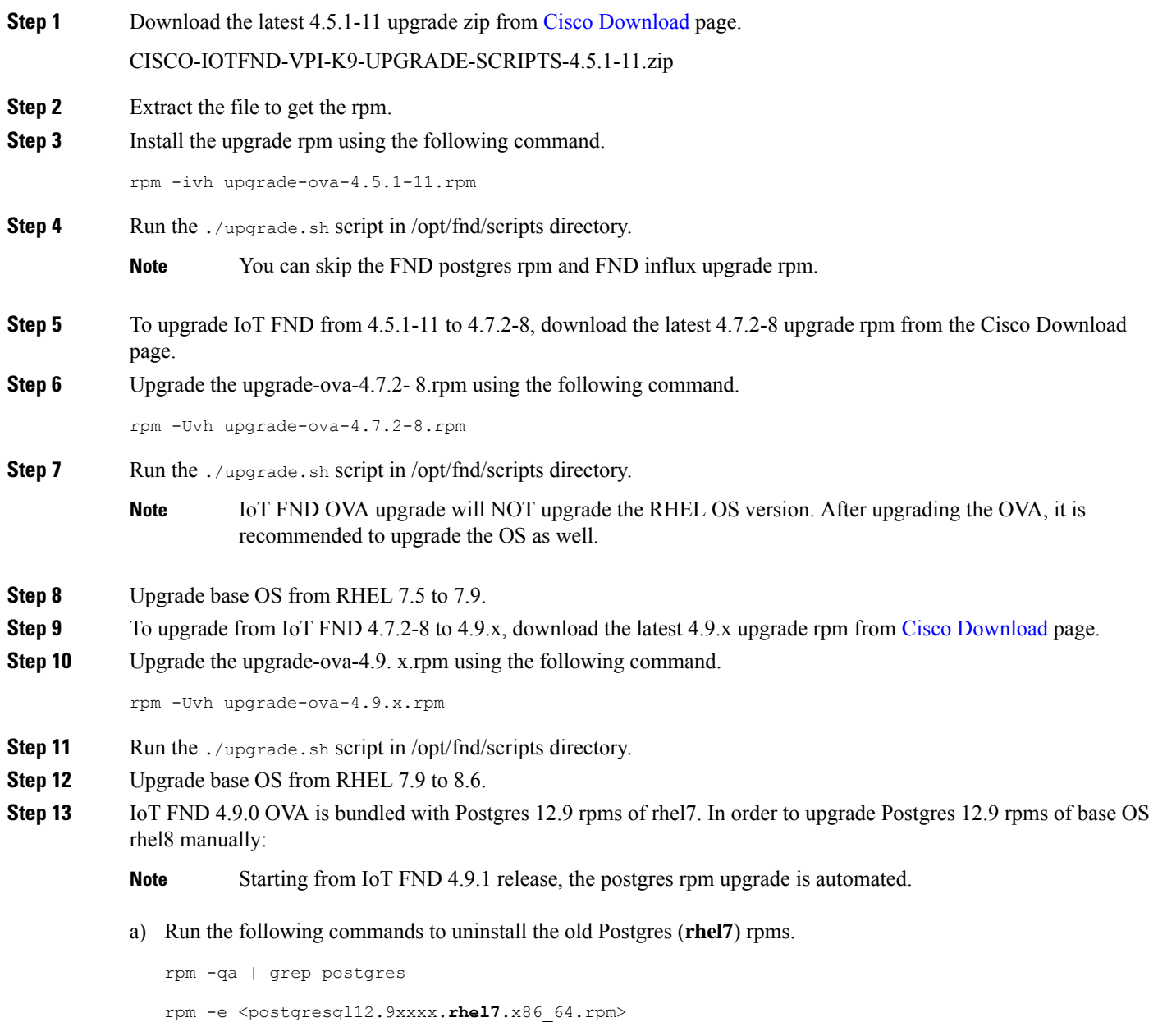

**Note** Keep the cgms-postgres rpm.

b) Download all the four Postgres dependent packages from the [YUM](https://download.postgresql.org/pub/repos/yum/12/redhat/rhel-8-x86_64/) link and place the packages in /opt/ directory.

**postgresql12-libs-12.9-1PGDG.rhel8.x86\_64.rpm**

**postgresql12-12.9-1PGDG.rhel8.x86\_64.rpm postgresql12-server-12.9-1PGDG.rhel8.x86\_64.rpm postgresql12-contrib-12.9-1PGDG.rhel8.x86\_64.rpm**

c) Install all the above rpms in the same sequential order with the following command. rpm -ivh <12.9.1PGDG.rhel8.rpm>

d) Make symlink with below command.

chkconfig postgresql-12 on

e) Start the postgres service:

service postgresql-12.service start

f) Check if the postgres status is Active (running):

service postgresql-12.service status

- g) Reload all the required container with FND upgrade script by using 'Option 2) Container Reload'.
	- Run the ./upgrade.sh script in/opt/fnd/scripts/directory.
	- Enter 2 to reload container.

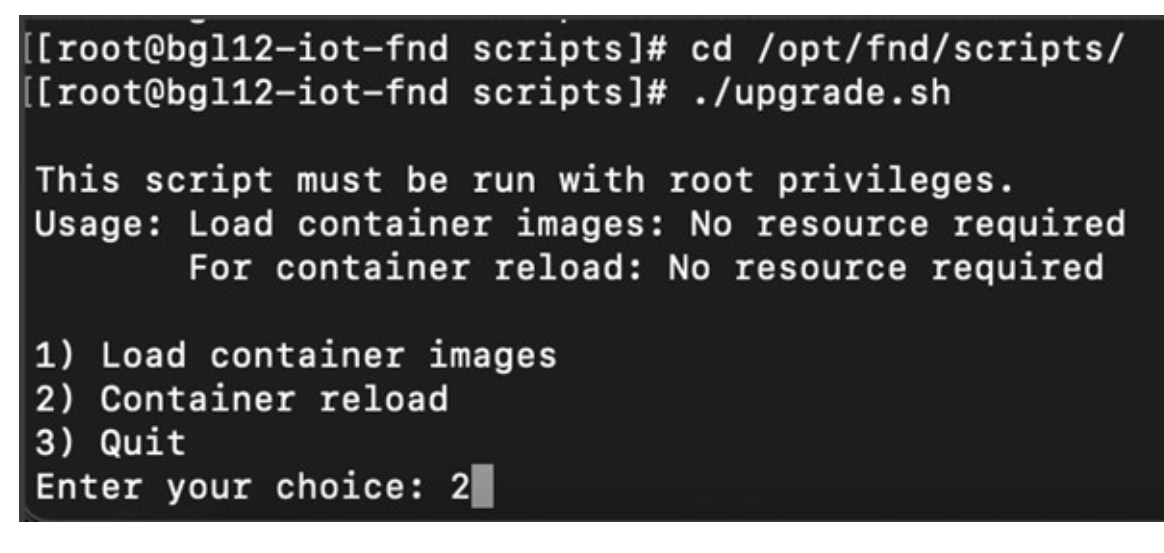

• Enter 3 to quit menu.

h) Run ./status.sh script in/opt/scripts/directory to get the running status of all the required services.

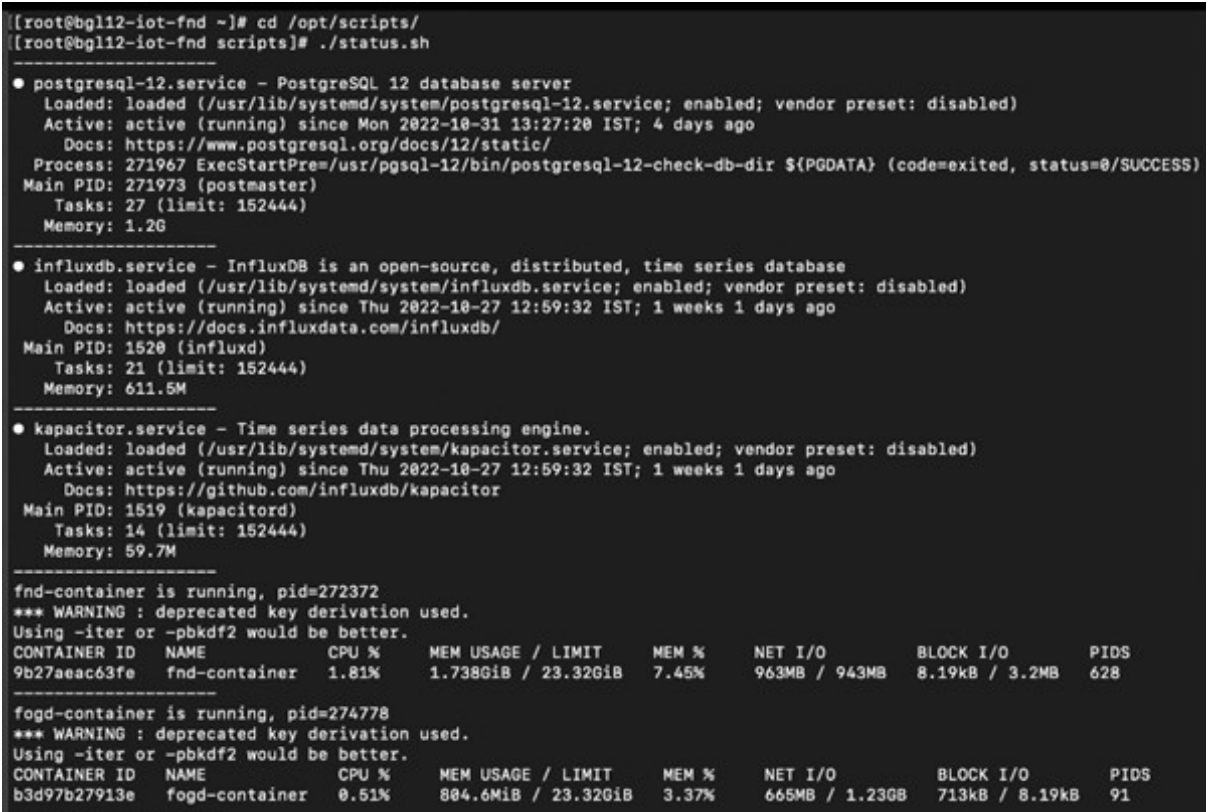

i) Log into IoT FND UI to check if the services are working fine. For example, you can refresh the metrics for a couple of devices or add/delete devices using CSV.

 $\mathbf I$